# A **Dlubal**

### Software für Statik und Dynamik

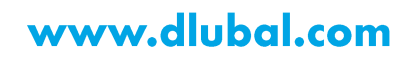

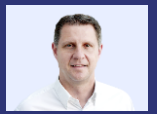

Dipl.-Ing. (FH) Andreas **Hörold** Organisator

Marketing & Public Relations **Dlubal Software GmbH** 

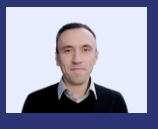

### **Stefan Hoffmann, M.Sc.**

Product Engineering & Customer Support **Dlubal Software GmbH** 

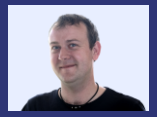

Dipl.-Ing. (BA) Andreas Niemeier, M.Eng. Co-Organisator

Head of Product Engineering **Dlubal Software GmbH** 

Webinar

### **Windsimulation mit RWIND 2:**

Modellierung, **Windlast-Generierung** und Dokumentation

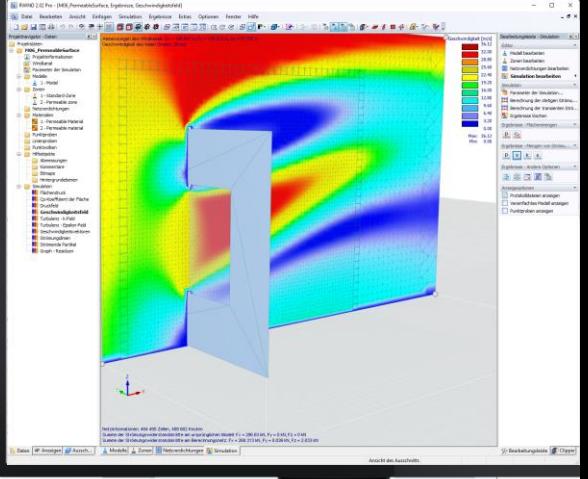

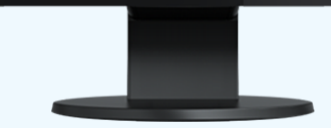

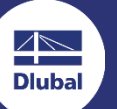

器

# **Fragen** während der **Präsentation**

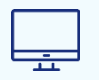

GoToTraining-Bedienpanel **Desktop** 

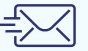

E-Mail: info@dlubal.com

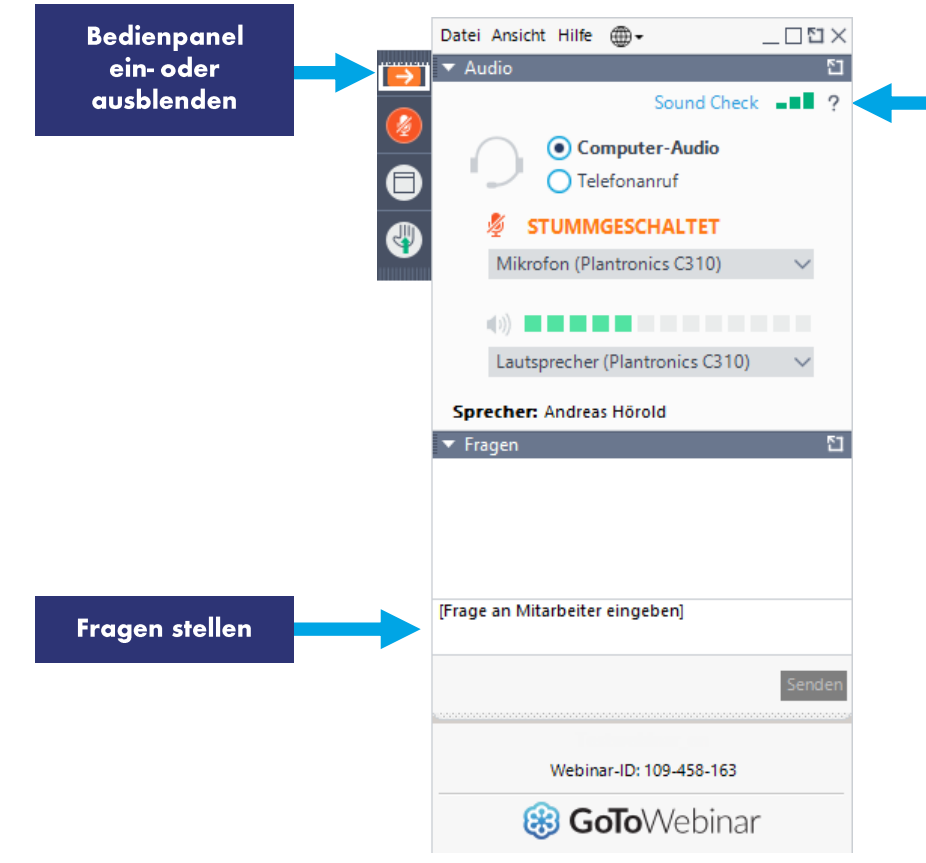

**Dluba** 

Audioein-

stellungen

anpassen

# **INHALT**

- Übersicht der neuen Features in RWIND 2.02 Pro 01
- 02 **Windanalyse in RWIND 2 Pro**
- 03 Windanalyse in RWIND 2 Pro in Verbindung mit **RFEM 6**
- 04 **Ausblick**

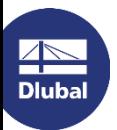

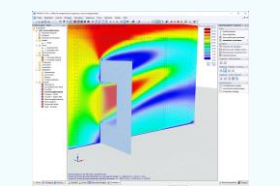

# **Neue Features in RWIND 2.02 Pro**

- Durchlässigkeit von Flächen  $\mathcal{L}_{\mathcal{A}}$
- Lastfaktoren für Zonen  $\mathbf{r}$
- Punktwolken/ Partikelverfolgung  $\mathbf{r}$
- Konvergenzkriterium neuer Residualer Typ "Differenz der  $\mathcal{L}_{\mathcal{A}}$ Strömungswiderstandskraft"
- Erweiterte Modell-Informationen ٠
- Neue Hilfsobjekte  $\mathcal{L}_{\mathcal{A}}$
- **Grafischer Modell-Editor**  $\mathcal{L}_{\mathcal{A}}$

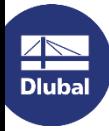

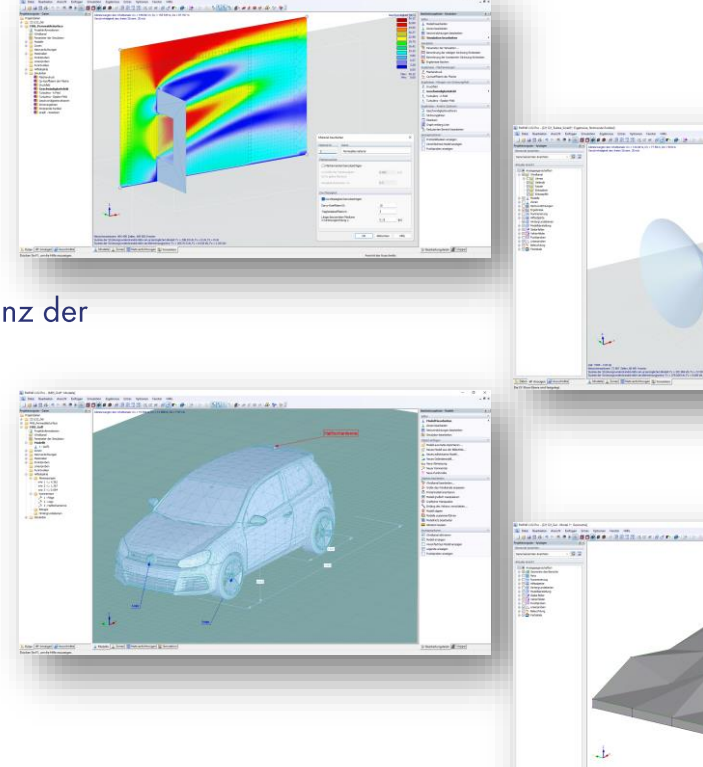

恣

- [➢](https://www.dlubal.com/de/downloads-und-infos/dokumente/online-handbuecher/rwind-2/003620) Online-Handbuch - Eingabedaten
- Online-Handbuch Theorie [➢](https://www.dlubal.com/de/downloads-und-infos/dokumente/online-handbuecher/rwind-2/003621)

# Durchlässigkeit von Flächen

- **Definition von Parameter** ▪
	- **Darcy-Koeffizient** D
	- Trägheitskoeffizient
	- Länge des Mediums in Strömungsrichtung
- Druckrandbedingungen zwischen der Vorder- und ▪ Rückseite einer porösen Zone
- keine feine Modellierung/ Vernetzung des durchlässigen ▪ Materials notwendig
- Simulation von durchlässigen Gerüstplanen, ▪ Staubschutzvorhängen und Netzkonstruktionen

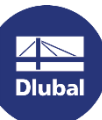

$$
D = \frac{1}{\alpha} \qquad I = \frac{C_F}{\sqrt{\alpha}}
$$

 $\alpha$  ... Durchlässigkeit  $\lceil m^2 \rceil$ C<sup>F</sup> … Forchheimer Parameter

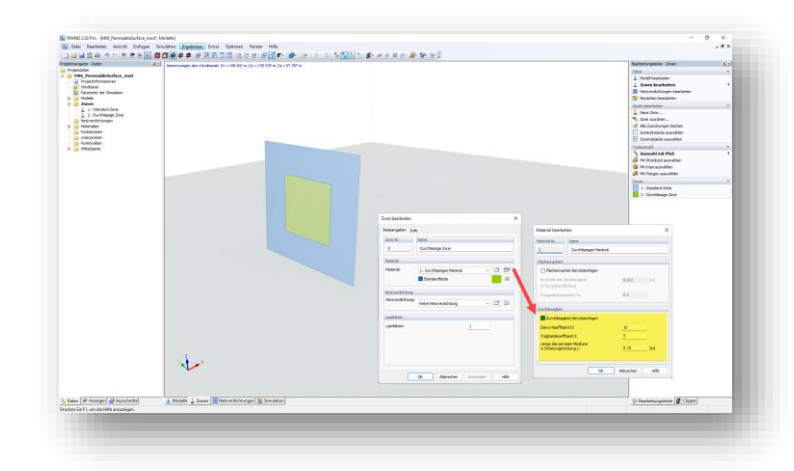

怸

# Lastfaktoren für Zonen

- Nachbearbeitungsfaktor, mit dem die  $\mathcal{L}_{\mathcal{A}}$ resultierende Last einer Zone multipliziert werden kann
- Möglichkeit der Erhöhung/ Reduzierung von  $\mathcal{L}_{\mathcal{A}}$ Lasten auf benutzerdefinierte Modellbereiche

- 0 M Hammad Hardway<br>- 0 M Hammad Hardway<br>- 2 M Hammad Hardway<br>- 2 M Hammad Hardway<br>- 2 M Hammad Hardway<br>- 2 M Hammad Hardway

1. Enter of Assages (all Assolver)

ख ज

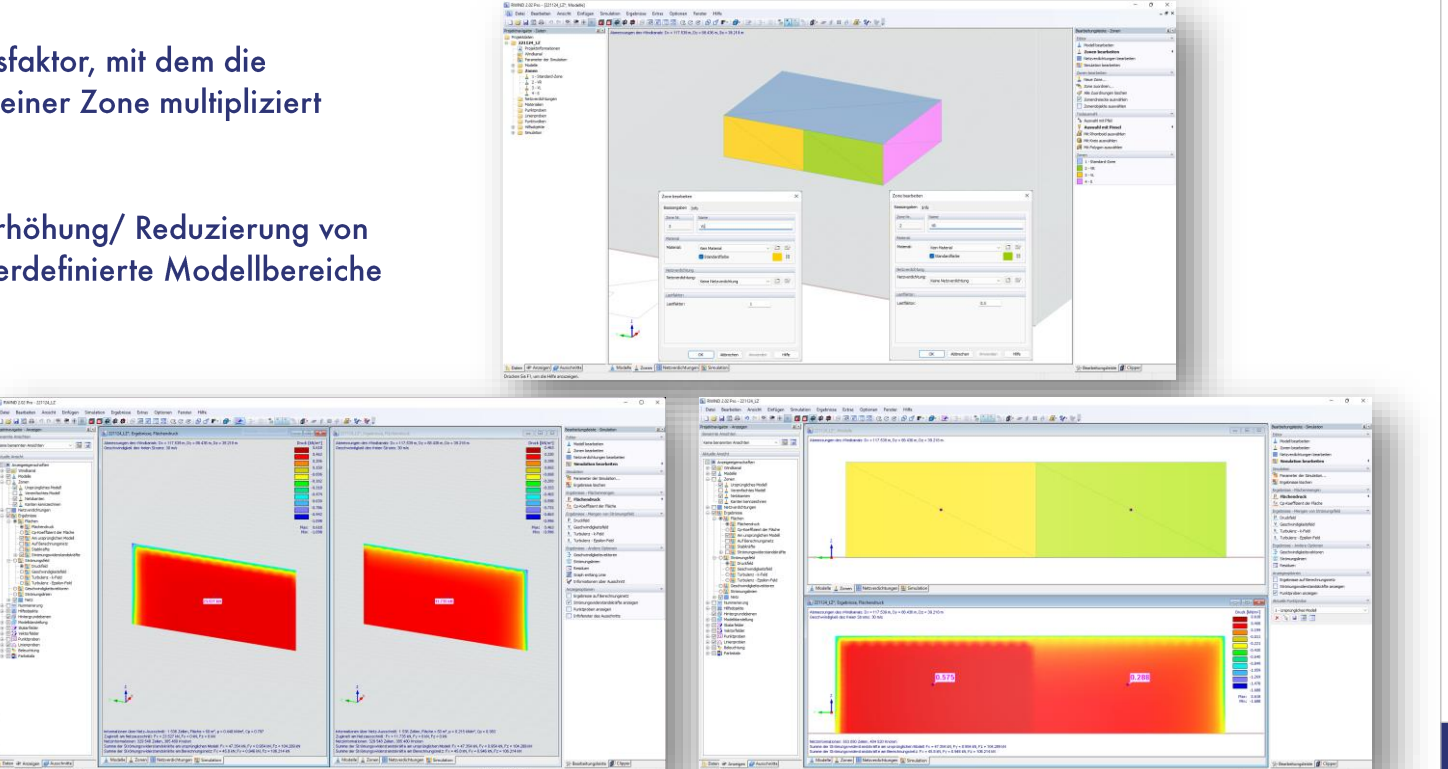

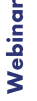

 $\overline{z}$ 

- Online-Handbuch Punktwolke
- Online-Handbuch Partikelverfolgung

### **Punktwolken/ Partikelverfolgung**

- Punktwolken ٠
	- Quellen für die Erzeugung von  $\mathbf{r}$ Stromlinien oder strömender Partikel
- Partikelverfolgung (strömende Partikel) ×
	- können in der transienten Berechnung  $\mathbf{r}$ nachverfolgt werden
	- Darstellung in beliebiger Zeitschicht  $\mathbf{r}$

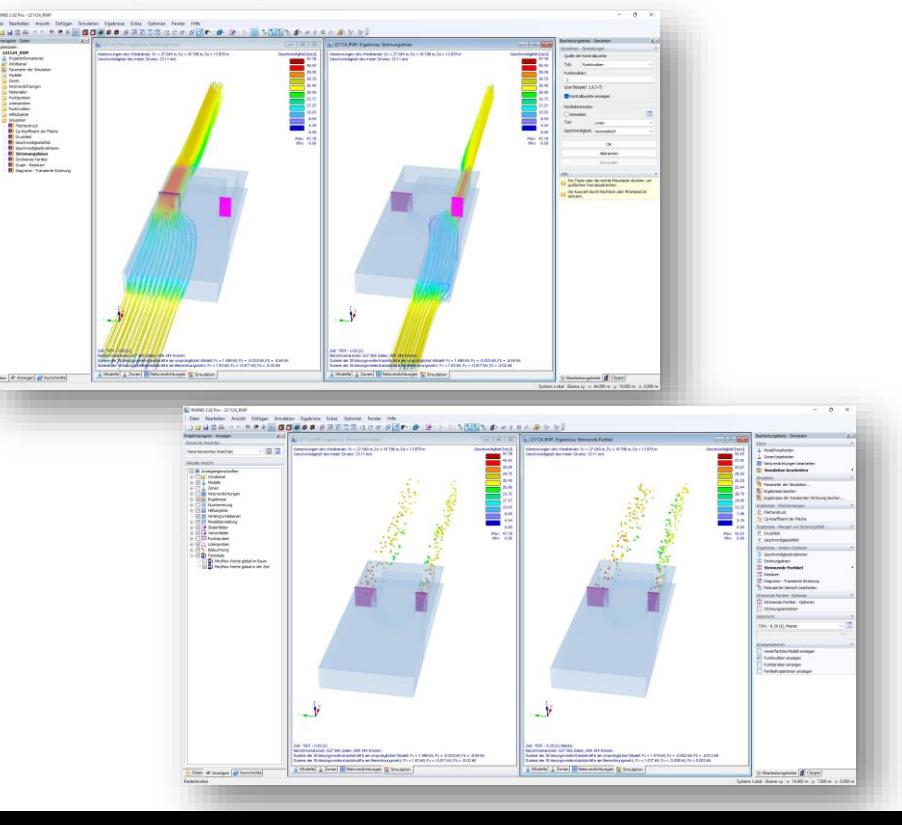

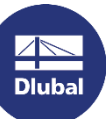

Webinar

器

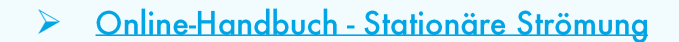

### 器

# Konvergenzkriterium

- Stoppgrenze für die Berechnung  $\mathcal{L}_{\mathcal{A}}$
- Neuer Typ "Differenz der Strömungswiderstandskraft" ×
	- Bezogen auf das Primärmodell  $\mathbf{r}$

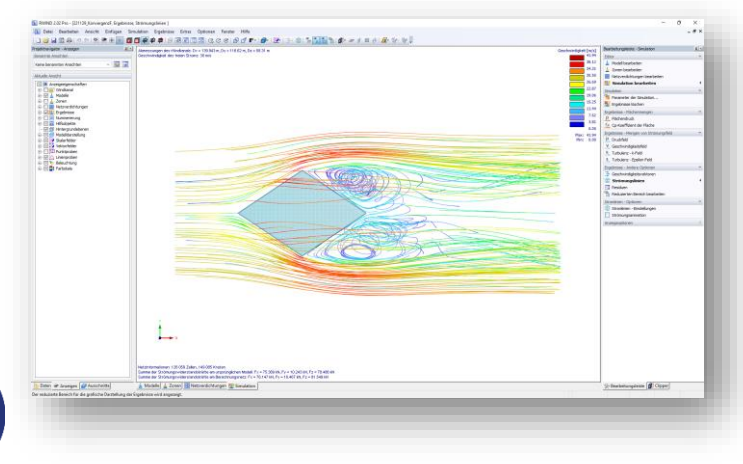

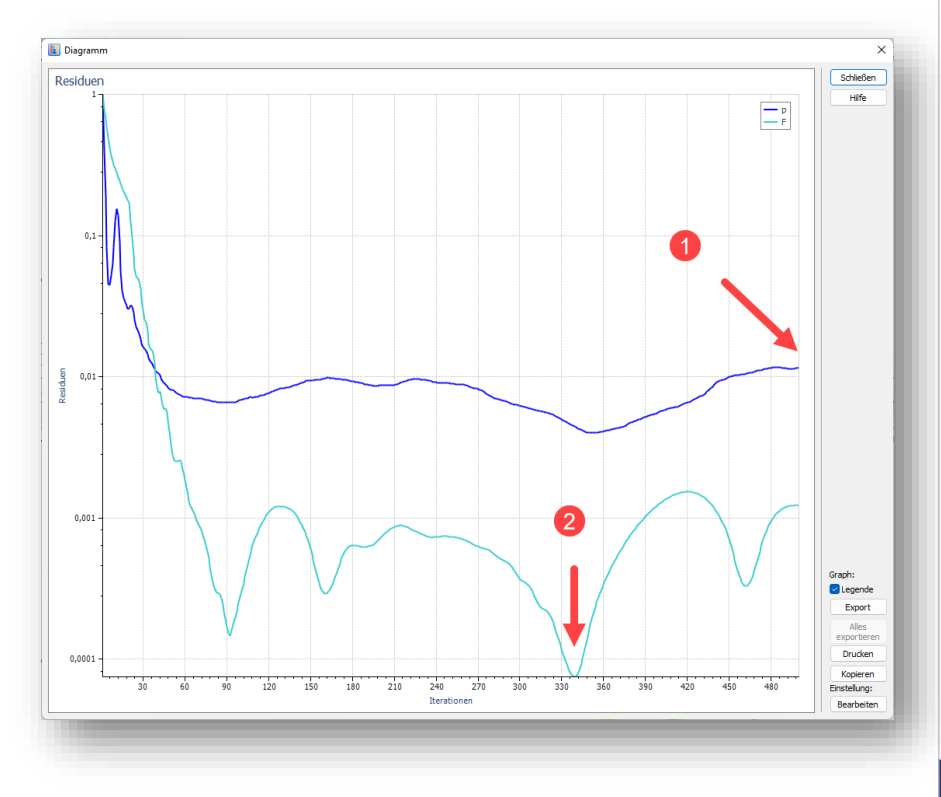

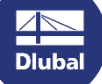

# **Erweiterte Modell-Informationen**

- Modellfläche  $\mathbf{r}$
- Projizierte Fläche in YZ und XY  $\mathcal{L}_{\mathcal{A}}$ 
	- Originalmodell  $\mathbf{r}$
	- **Vereinfachtes Modell**  $\blacksquare$
- Strömungswiderstandskoeffizient in п Windrichtung vom Originalmodell

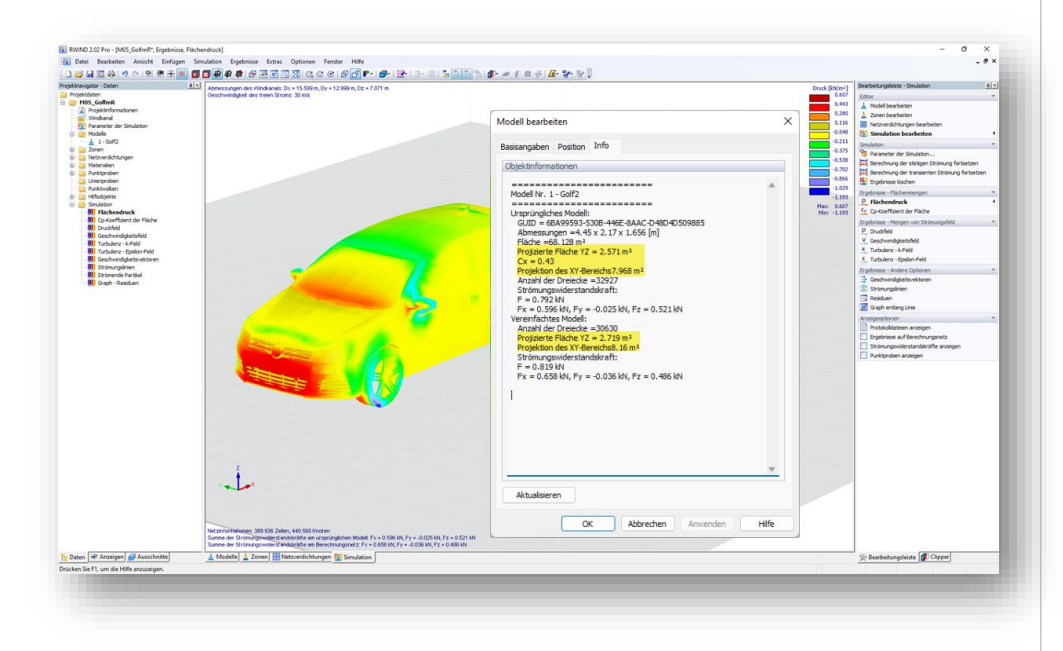

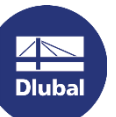

#### 器

# **Neue Hilfsobjekte**

- Abmessungen  $\overline{\phantom{a}}$ 
	- an Modellobjekten oder auf der  $\blacksquare$ Netzoberfläche
- Kommentare  $\mathbf{r}$ 
	- " frei oder an Objekte geheftet
- **Abstand messen**  $\mathbf{r}$ 
	- Polylinie/ Linienzug
	- Abstand zwischen Punkten auf Modellobjekten oder auf der Netzoberfläche

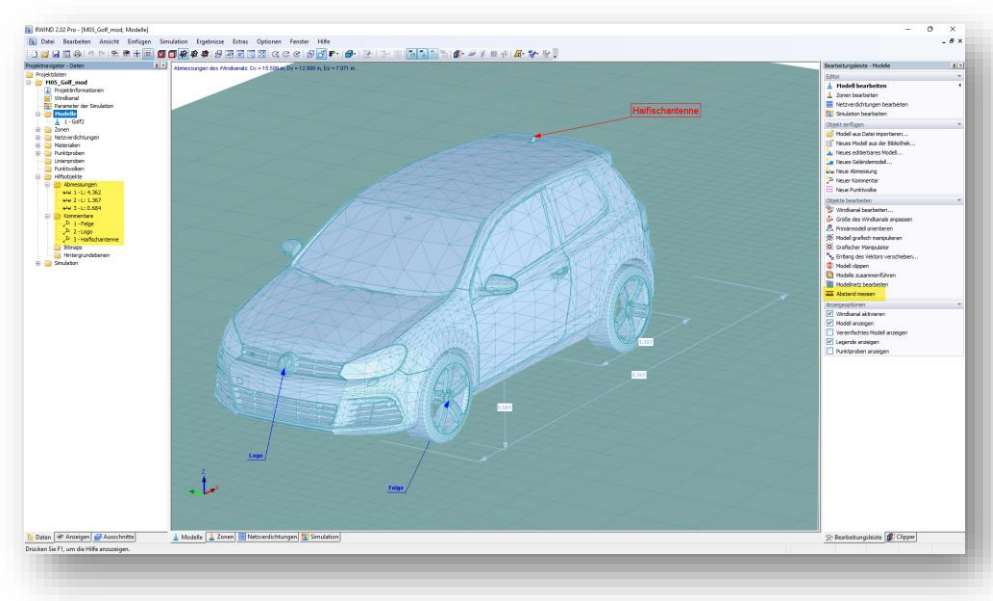

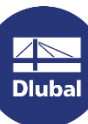

# **Grafischer Modell-Editor**

- Modell erstellen  $\mathcal{L}_{\mathcal{A}}$ 
	- Modell-Topologie anhand von grafischen  $\overline{\phantom{a}}$ Objekten
		- Knoten, Linien, Flächen und Volumenkörpern
	- Modellierungstools  $\mathcal{L}_{\mathcal{A}}$ 
		- Kopieren, Drehen, Spiegeln ...
- Gelände erstellen п

 $\overline{\phantom{a}}$ 

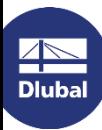

Gelände-Topologie anhand von grafischen Objekten und Dickenvektoren

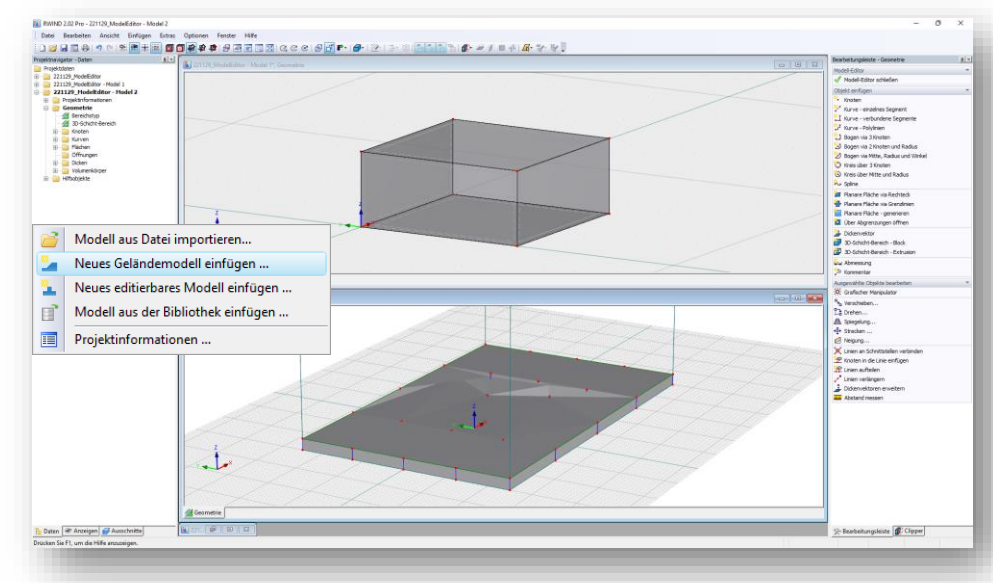

Webinar

# **Ausblick**

- Experimentelle Windkanalversuchsdaten importieren  $\overline{\phantom{a}}$ 
	- Untersuchungen validieren  $\overline{\phantom{a}}$
	- Versuchsdaten auch an RFEM 6 übergeben  $\blacksquare$
- Zeitschrittberechnung und Übergabe an RFEM 6  $\mathcal{L}_{\mathcal{A}}$
- Umhüllende der Ergebnisse
	- Zeitschritte oder Windrichtungen  $\blacksquare$

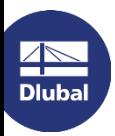

怸

#### **Dlubal Software**

### **Kostenlose Online-Dienste**

berechnen.

#### **Geo-Zonen-Tool**

### Querschnittswerte

Das kostenfreie Online-Tool ermöglicht, aus einer

umfangreichen Profildatenbank Standardprofile

auszuwählen oder parametrisierte Querschnitte

zu definieren und deren Querschnittswerte zu

Dlubal Software bietet ein Online-Tool zur Ermittlung der charakteristischen Lastwerte der entsprechenden Lastzone an.

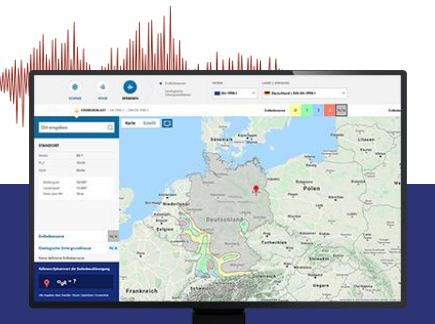

 $\overline{\mathbb{A}}$ **Dlubal** 

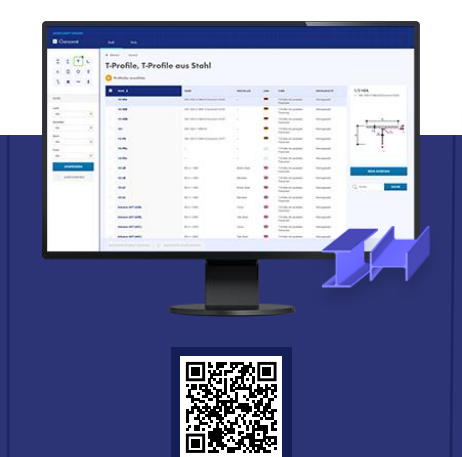

### **FAQs & Knowledge Base**

Schauen Sie sich die häufig gestellten Fragen an unser SupportTeam sowie die hilfreichen Tipps und Tricks in unseren Fachbeiträgen an, um Ihre Arbeit effizienter zu gestalten.

Häufig gestellte Fragen (FAQs

-<br>Nih möchte in R\$TAB die Bettungsziffer für Weg-, Schult- und<br>Prehfeder start einnehen, Welche Werte muss ich definieren?

### **Modelle zum Herunterladen**

Hier finden Sie eine Vielzahl an Beispieldateien, die Sie beim Einstieg in die Dlubal-Programme bzw. bei deren Anwendung unterstützen.

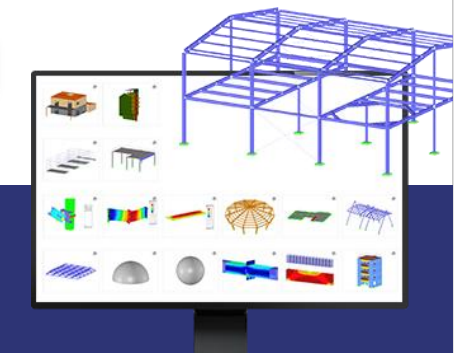

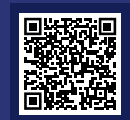

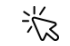

### **Kostenlose Online-Dienste**

#### Youtube-Kanal-**Webinare, Videos**

Sehen Sie sich die Videos und Webingre zur Statiksoftware von Dlubal an.

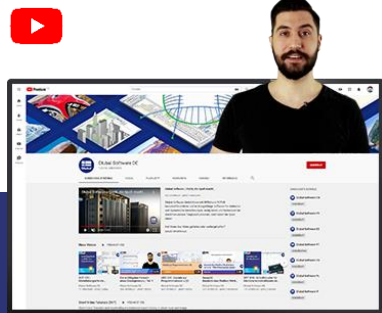

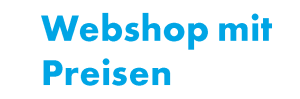

Erstellen Sie Ihr individuelles Softwarepaket und sehen Sie alle Preise online!

#### **Testversionen**

Sie lernen am besten, wie Sie mit unseren Programmen umgehen, indem Sie sie einfach selbst testen. Laden Sie sich die 90-Tage-Testversion unserer Statikprogramme

> 90-TAGE-**TESTVERSION**

### **Kostenloser Support per E-Mail** und Live-Chat

herunter. 

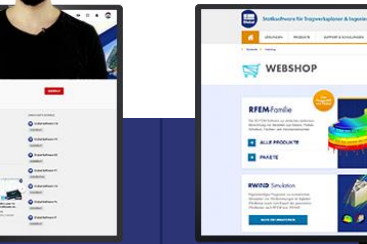

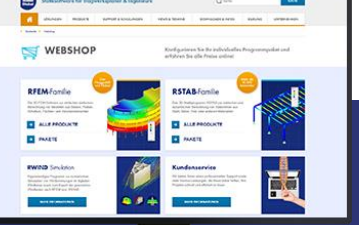

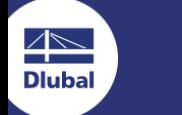

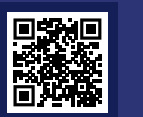

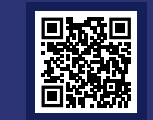

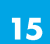

# Hier finden Sie weitere Informationen zu Dlubal Software

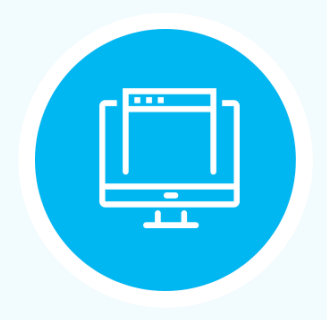

**Besuchen Sie unsere Webseite** www.dlubal.com

- $\rightarrow$  Videos und aufgezeichnete **Webinare**
- **Newsletter**
- Veranstaltungen und **Messen/Seminare**
- **Knowledge Base-Artikel**

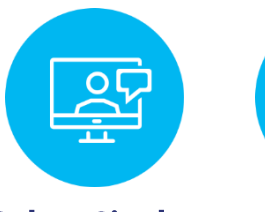

Sehen Sie den **Einsatz von Dlubal Software** in einem **Webinar** 

**Kostenlose Testversion** herunterladen

 $\longleftarrow$ 

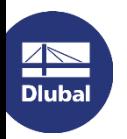

**Dlubal Software GmbH** Am Zellweg 2, 93464 Tiefenbach Germany

Telefon: +49 9673 9203-0 E-Mail: info@dlubal.com

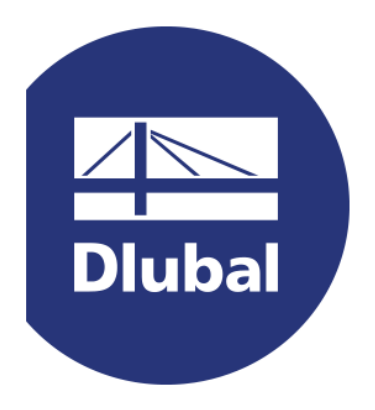

### www.dlubal.com